# **Aurora R5 Setup und technische Daten**

**Computer-Modell: Alienware Aurora R5 Vorschriftenmodell: D23M Vorschriftentyp: D23M001**

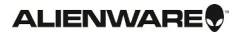

### **Anmerkungen, Vorsichtshinweise und Warnungen**

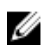

**ANMERKUNG:** Eine ANMERKUNG liefert wichtige Informationen, mit denen Sie den Computer besser einsetzen können.

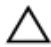

**VORSICHT: Ein VORSICHTSHINWEIS macht darauf aufmerksam, dass bei Nichtbefolgung von Anweisungen eine Beschädigung der Hardware oder ein Verlust von Daten droht, und zeigt auf, wie derartige Probleme vermieden werden können.**

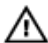

**WARNUNG: Durch eine WARNUNG werden Sie auf Gefahrenquellen hingewiesen, die materielle Schäden, Verletzungen oder sogar den Tod von Personen zur Folge haben können.**

**© 2016 Dell Inc. Alle Rechte vorbehalten.** Dieses Produkt ist durch US-amerikanische und internationale Urheberrechtsgesetze und nach sonstigen Rechten an geistigem Eigentum geschützt. Dell und das Dell Logo sind Marken von Dell Inc. in den Vereinigten Staaten und/oder anderen Geltungsbereichen. Alle anderen in diesem Dokument genannten Marken und Handelsbezeichnungen sind möglicherweise Marken der entsprechenden Unternehmen.

2016-04

Rev. A00

# Inhaltsverzeichnis

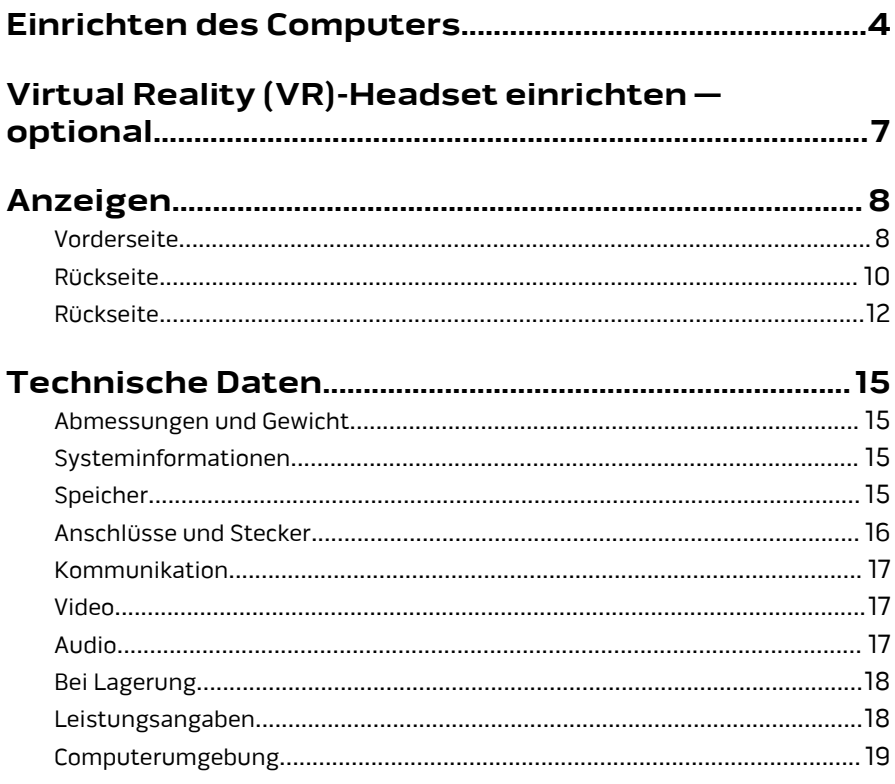

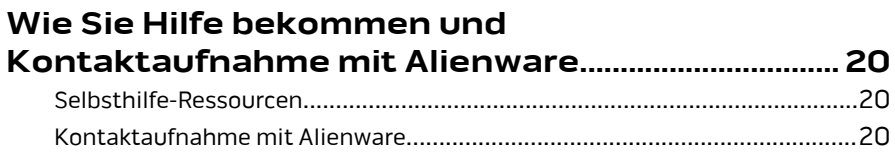

# <span id="page-3-0"></span>**Einrichten des Computers**

Schließen Sie die Tastatur und die Maus an.

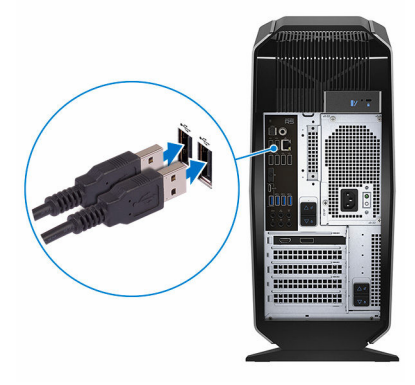

Schließen Sie das Netzwerkkabel an — optional.

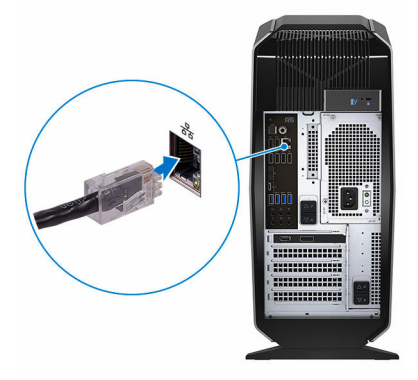

**3** Schließen Sie den Bildschirm an.

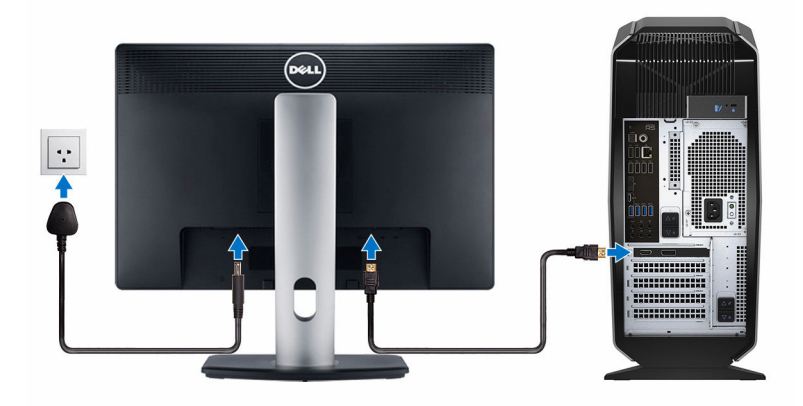

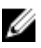

**ANMERKUNG:** Der DisplayPort auf der Rückseite des Computers ist abgedeckt. Verbindet die Anzeige mit der diskreten Grafikkarte des Computers.

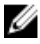

**ANMERKUNG:** Wenn Sie zwei Grafikkarten haben, ist die im PCI-Express X16 (Grafikkarten-Steckplatz 1) installierte Karte, die primäre Grafikkarte.

**4** Schließen Sie das Stromkabel an.

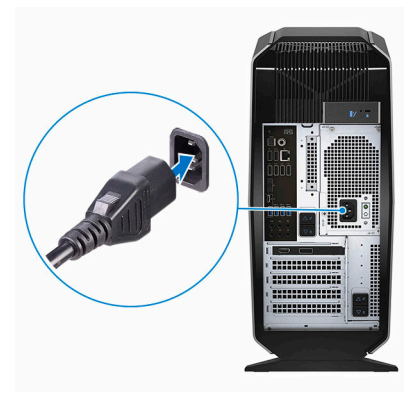

Drücken des Betriebsschalters.

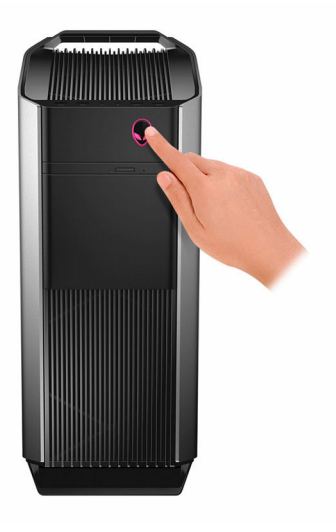

## <span id="page-6-0"></span>**Virtual Reality (VR)-Headset einrichten — optional**

- **1** Sie können die Setup-Extras für Ihr VR-Headset auf [www.dell.com/](https://www.dell.com/VRsupport) [VRsupport](https://www.dell.com/VRsupport) herunterladen und ausführen.
- **2** Verbinden Sie das VR-Headset mit dem gekennzeichneten USB- und HDMI-Anschluss, wenn Sie dazu aufgefordert werden.

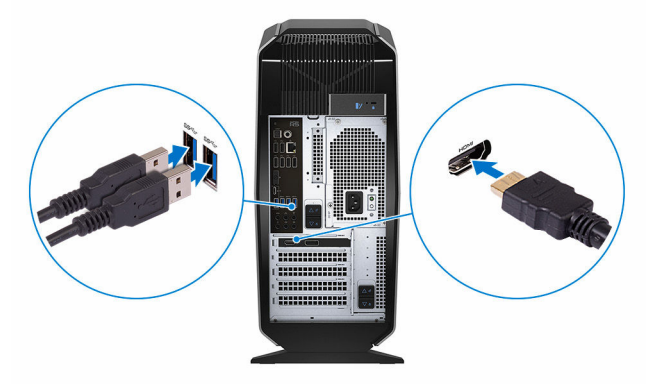

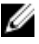

**ANMERKUNG:** Verbinden Sie Ihr Headset mit dem HDMI-Anschluss an Ihrer primären Grafikkarte und die Anzeige mit einem der verfügbaren Anschlüsse an Ihrer Karte.

**3** Befolgen Sie die Anweisungen auf dem Bildschirm, um das Setup abzuschließen.

## <span id="page-7-0"></span>**Anzeigen**

### **Vorderseite**

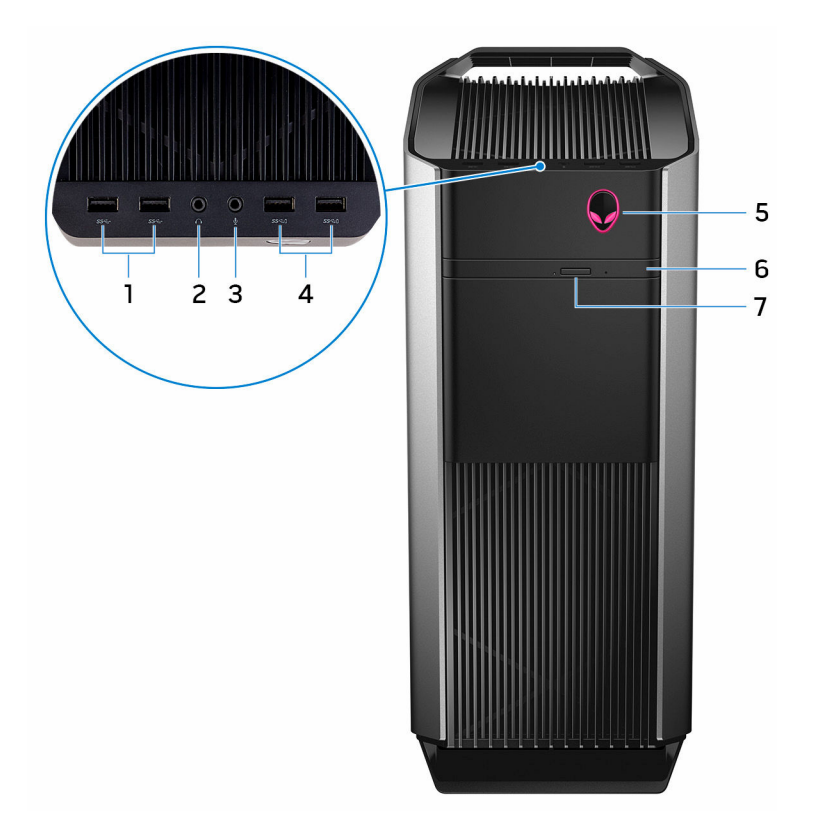

#### 1 **USB-3.0-Anschlüsse (2)**

Zum Anschluss von Peripheriegeräte, wie z. B. Speichergeräten und Druckern. Bietet Datenübertragungsraten von bis zu 5 GBit/s.

2 **Kopfhöreranschluss**

Zum Anschluss von Kopfhörern oder Lautsprechern.

3 **Mikrofonanschluss**

Zum Anschluss eines externen Mikrofons für Tonaufnahmen.

4 **USB 3.0-Anschlüsse mit PowerShare (2)**

Zum Anschluss von Peripheriegeräte, wie z. B. Speichergeräten und Druckern. Bietet Datenübertragungsraten von bis zu 5 GBit/s.

Mit PowerShare können Sie Ihr USB-Gerät sogar aufladen, wenn Ihr Computer ausgeschaltet ist.

#### 5 **AlienHead/ Betriebsschalter**

Drücken Sie den Betriebsschalter, um den Computer einzuschalten, wenn er ausgeschaltet oder im Standby-Modus ist.

Drücken Sie den Betriebsschalter, um den Computers herunterzufahren, falls er eingeschaltet ist.

Drücken und 4 Sekunden lang halten, um ein Herunterfahren des Computers zu erzwingen.

#### 6 **Optisches Laufwerk (optional)**

Liest und beschreibt CDs, DVDs und Blu-ray Discs verwendet werden.

#### 7 **Auswurftaste für optisches Laufwerk**

Zum Öffnen oder Schließen des optischen Laufwerkschachts drücken.

### <span id="page-9-0"></span>**Rückseite**

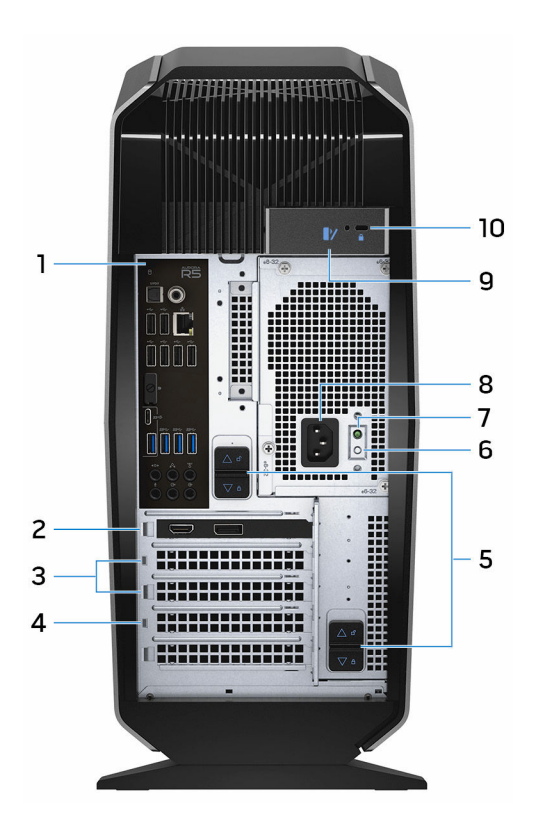

#### 1 **Rückseite**

Zum Anschluss von USB-, Audio- und anderen Geräten.

#### 2 **PCI-Express X16 (Grafikkarten-Steckplatz 1)**

Zum Anschluss einer PCI-Express-Karte, wie z. B. Grafik-, Audio- oder Netzwerkkarte, zur Erweiterung der Computerfunktionen.

Verwenden Sie für eine optimale Grafikleistung beim Anschließen der Grafikkarte einen PCI-Express-X16-Steckplatz.

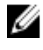

**ANMERKUNG:** Wenn Sie zwei Grafikkarten haben, ist die im PCI-Express X16 (Grafikkarten-Steckplatz 1) installierte Karte, die primäre Grafikkarte.

#### 3 **PCI-Express X4-Steckplätze (2)**

Zum Anschluss einer PCI-Express-Karte, wie z. B. Grafik-, Audio- oder Netzwerkkarte, zur Erweiterung der Computerfunktionen.

#### 4 **PCI-Express X16 (Grafikkarten-Steckplatz 2)**

Zum Anschluss einer PCI-Express-Karte, wie z. B. Grafik-, Audio- oder Netzwerkkarte, zur Erweiterung der Computerfunktionen.

Verwenden Sie für eine optimale Grafikleistung beim Anschließen der Grafikkarte einen PCI-Express-X16-Steckplatz.

#### 5 **Entriegelungsriegel für Netzteil-Einheit (2)**

Ermöglicht das Entfernen des Netzteils vom Computer.

#### 6 **Diagnosetaste der Stromversorgung**

Drücken, um den Stromversorgungszustand zu überprüfen.

#### 7 **Diagnoseanzeige der Stromversorgung**

Zeigt den Stromversorgungszustand an.

#### 8 **Stromversorgungsanschluss**

Zum Anschluss eines Stromkabels für die Stromversorgung des Computers.

#### 9 **Entriegelungsriegel für Seitenabdeckung**

Ermöglicht das Entfernen der Seitenabdeckung von Computer.

#### 10 **Sicherheitskabeleinschub**

Zum Anschluss eines Sicherheitskabels, um ein unbefugtes Bewegen des Computers zu verhindern. Dadurch kann sich der Entriegelungsriegel der Seitenabdeckung nicht öffnen.

### <span id="page-11-0"></span>**Rückseite**

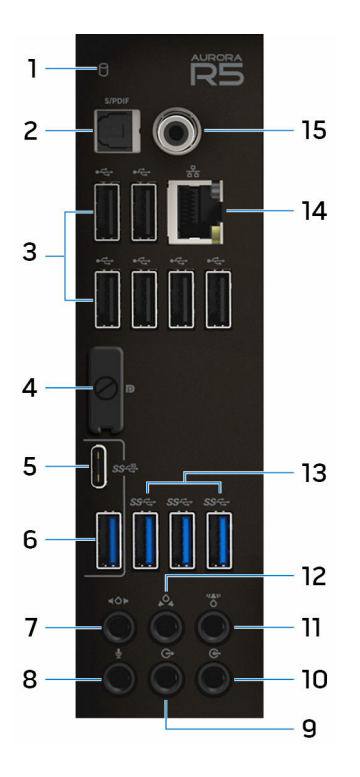

#### 1 **Festplattenaktivitätsanzeige**

Leuchtet, wenn der Computer auf das Festplattenlaufwerk zugreift.

#### 2 **Optischer S/PDIF-Anschluss**

Zum Anschluss von Verstärkern, Lautsprechern oder eines Fernsehers für die digitale Audioausgabe über optische Kabel.

#### 3 **USB-2.0-Anschlüsse (6)**

Zum Anschluss von Peripheriegeräten wie z. B. Speichergeräte und Drucker. Bietet Datenübertragungsraten von bis zu 480 MBit/s.

#### 4 **DisplayPort**

Zum Anschluss einer externen Anzeige oder eines Projektors.

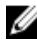

**ANMERKUNG:** Der DisplayPort auf der Rückseite des Computers ist abgedeckt. Verbindet die Anzeige mit der diskreten Grafikkarte des Computers.

#### 5 **USB 3.1 Typ-C-Anschluss**

Zum Anschluss von Peripheriegeräten, wie z. B. externen Speichergeräten, Druckern und externen Anzeigen. Bietet Datenübertragungsraten von bis zu 10 GBit/s.

#### 6 **USB 3.1-Anschluss**

Zum Anschluss von Peripheriegeräten, wie z. B. Speichergeräten und Druckern. Bietet Datenübertragungsraten von bis zu 10 GBit/s.

#### 7 **Seitlicher L/R Surround-Anschluss**

Zum Anschluss der seitlichen linken und rechten Lautsprecher oder der Surround-Sound-Lautsprecher.

#### 8 **Mikrofonanschluss**

Zum Anschluss eines externen Mikrofons für Tonaufnahmen.

#### 9 **Vorderer L/R Surround-Leitungsausgangsanschluss**

Zum Anschluss von Audioausgabegeräten, wie z. B. Lautsprechern und Verstärkern. Schließt in einem 5.1-Lautsprecherkanalsetup die vorderen linken und rechten Lautsprecher an.

#### 10 **Eingangsanschluss**

Zum Anschluss von Aufzeichnungs- oder Wiedergabegeräten, wie z. B. ein Mikrofon oder ein CD-Player.

#### 11 **Mittlerer/Subwoofer-LFE-Surround-Anschluss**

Zum Anschluss des Subwoofers.

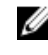

**ANMERKUNG:** Weitere Informationen zum Lautsprechersetup können Sie der mit dem System gelieferten Dokumentation entnehmen.

#### 12 **Hinterer L/R Surround-Anschluss**

Zum Anschluss von Audioausgabegeräten, wie z. B. Lautsprechern und Verstärkern. Schließt in einem 5.1-Lautsprecherkanalsetup die hinteren linken und rechten Lautsprecher an.

#### 13 **USB-3.0-Anschlüsse (3)**

Zum Anschluss von Peripheriegeräte, wie z. B. Speichergeräten und Druckern. Bietet Datenübertragungsraten von bis zu 5 GBit/s.

#### 14 **Netzwerkanschluss**

Zum Anschluss eines Ethernetkabels (RJ45) von einem Router oder Breitbandmodem für den Netzwerk- oder Internetzugang.

Die beiden Leuchtanzeigen neben dem Anschluss zeigen Konnektivitätsstatus und Netzwerkaktivität an.

#### 15 **S/PDIF-Koaxialanschluss**

Zum Anschluss von Verstärkern, Lautsprechern oder eines Fernsehers für die digitale Audioausgabe über koaxiale Kabel.

## <span id="page-14-0"></span>**Technische Daten**

### **Abmessungen und Gewicht**

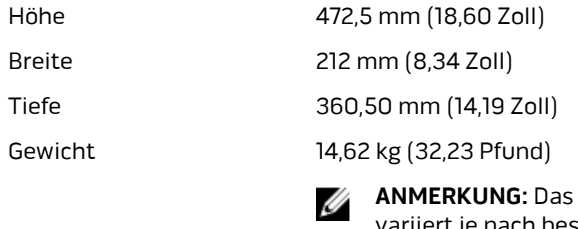

**Gewicht des Computers** variiert je nach bestellter Konfiguration und Fertigungsunterschieden.

### **Systeminformationen**

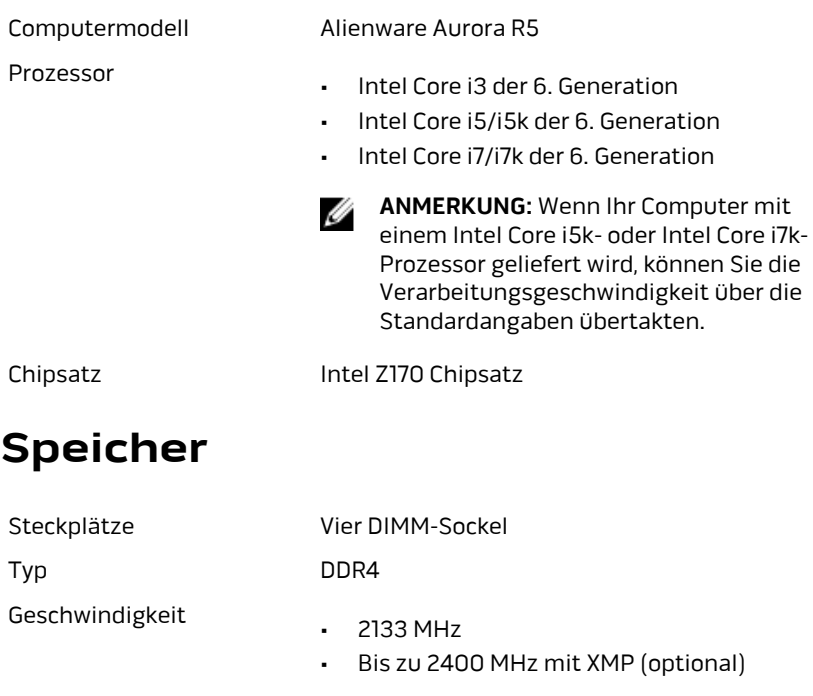

### <span id="page-15-0"></span>**Anschlüsse und Stecker**

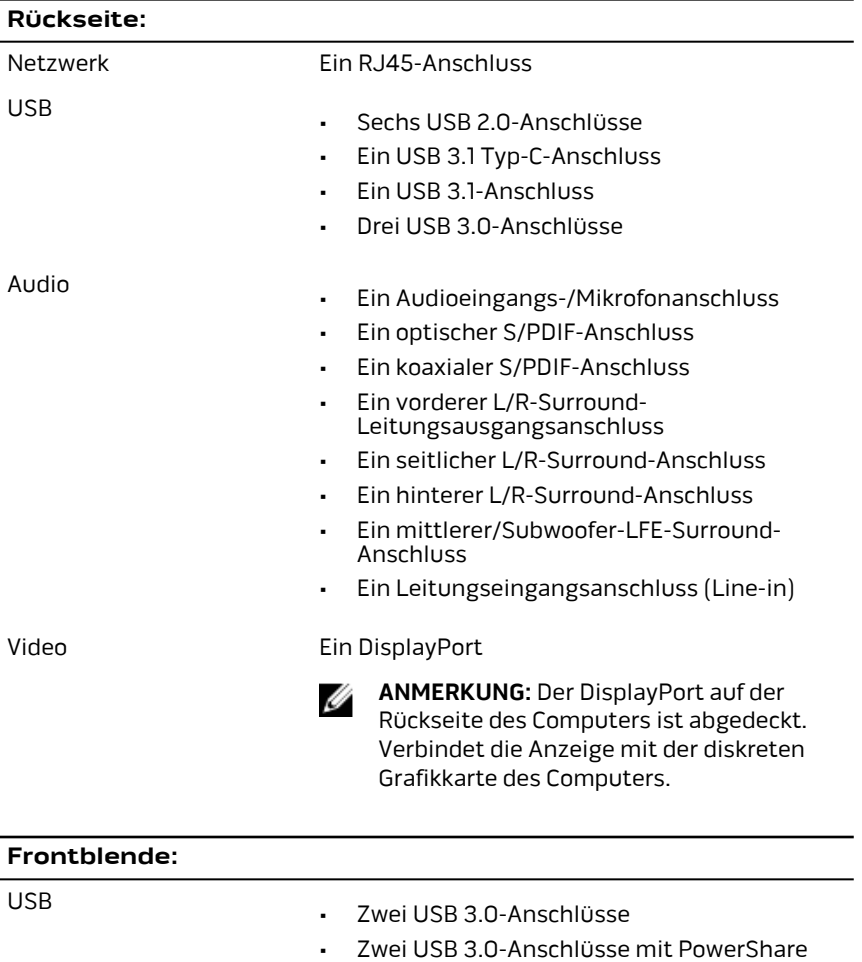

Audio

- Ein Audioausgangs-/Kopfhöreranschluss
- Ein Audioeingangs-/Mikrofonanschluss

### <span id="page-16-0"></span>**Kommunikation**

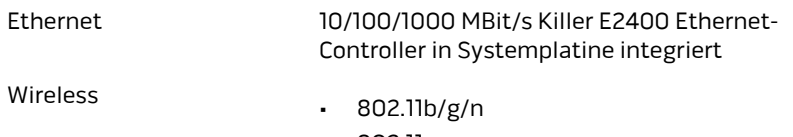

- 802.11ac
- Bluetooth 4.1/Bluetooth 4.2

### **Video**

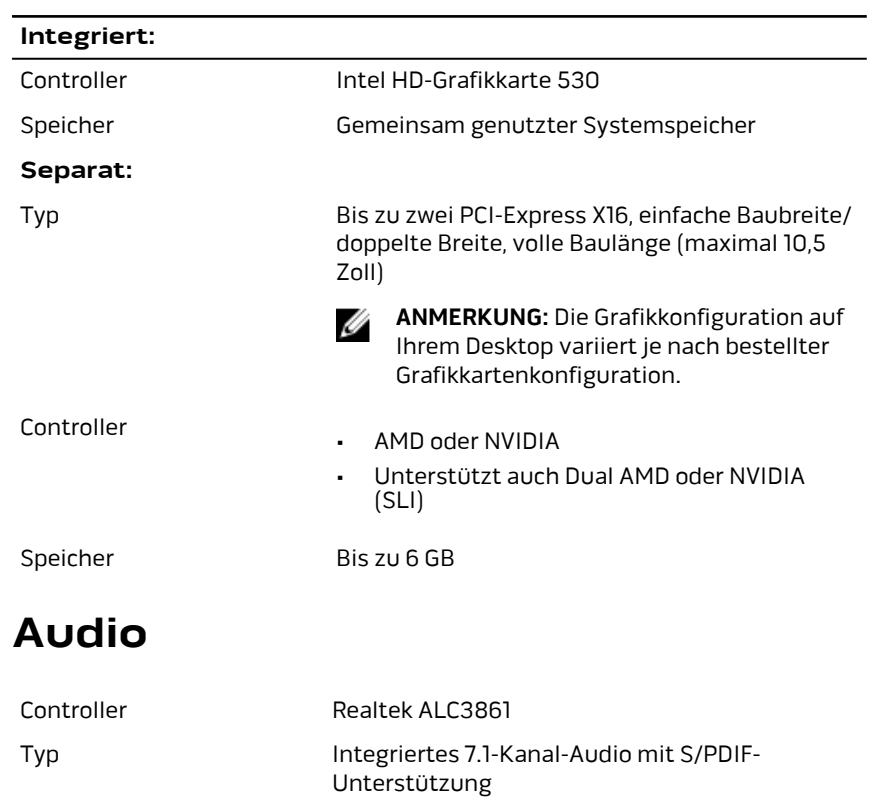

### <span id="page-17-0"></span>**Bei Lagerung**

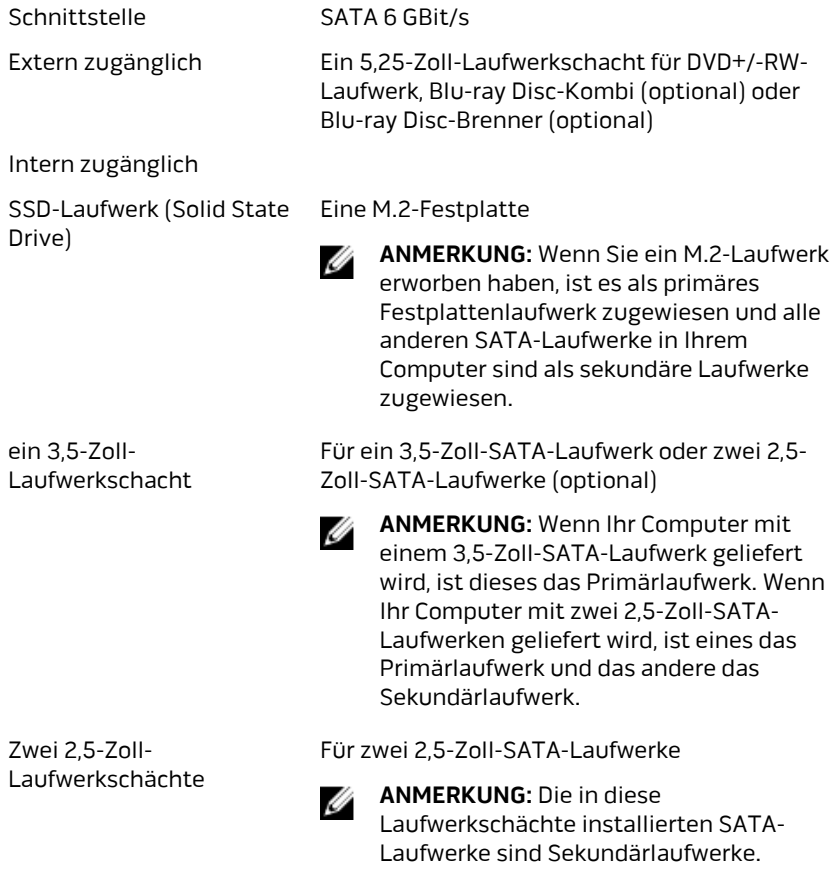

## **Leistungsangaben**

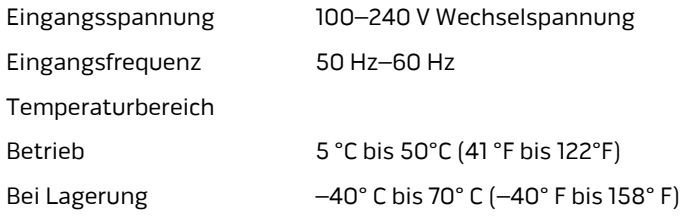

<span id="page-18-0"></span>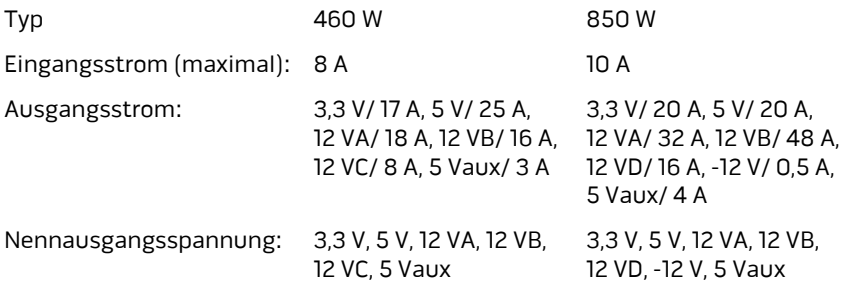

### **Computerumgebung**

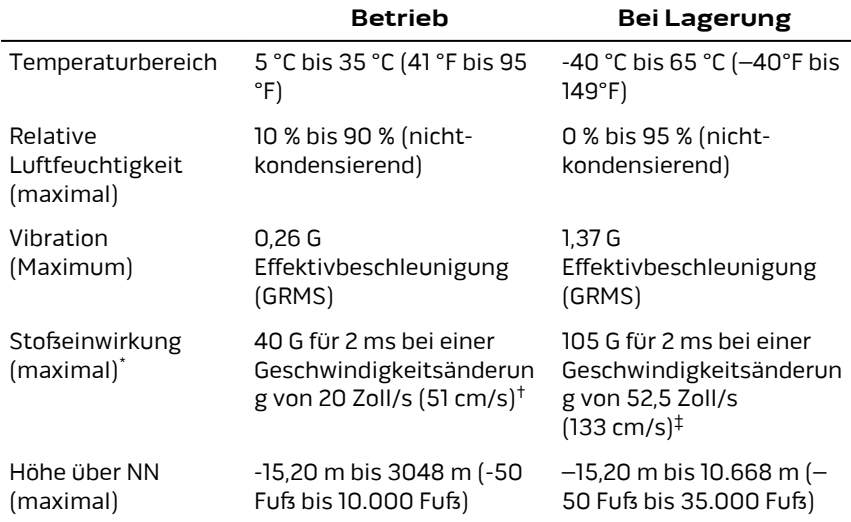

**Luftverschmutzungsklasse:** G2 oder niedriger gemäß ISA-S71.04-1985

\* Gemessen über ein Vibrationsspektrum, das eine Benutzerumgebung simuliert.

† Gemessen mit einem 2-ms-Halbsinus-Impuls mit in Betrieb befindlicher Festplatte.

## <span id="page-19-0"></span>**Wie Sie Hilfe bekommen und Kontaktaufnahme mit Alienware**

### **Selbsthilfe-Ressourcen**

Über diese Online-Selbsthilfe-Ressourcen erhalten Sie Informationen und Hilfe zu Alienware-Produkten und -Services:

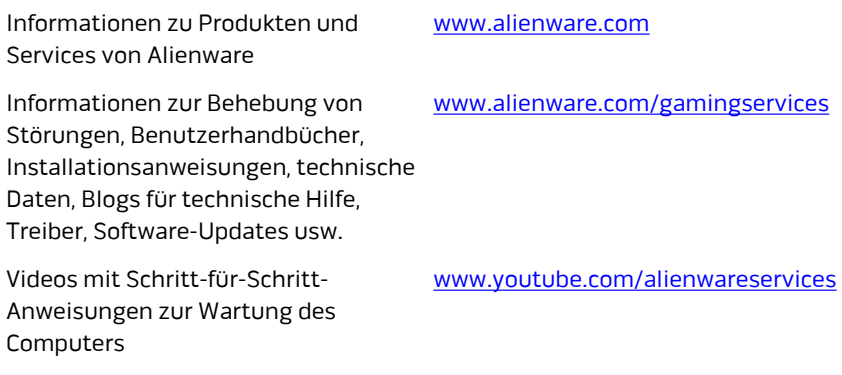

### **Kontaktaufnahme mit Alienware**

Informationen zur Kontaktaufnahme mit Alienware für den Verkauf, den technischen Support und den Kundendienst erhalten Sie unter [www.alienware.com](http://www.alienware.com/).

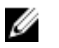

**ANMERKUNG:** Die Verfügbarkeit ist je nach Land und Produkt unterschiedlich, und bestimmte Dienstleistungen sind in Ihrer Region eventuell nicht verfügbar.

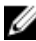

**ANMERKUNG:** Wenn Sie nicht über eine aktive Internetverbindung verfügen, können Sie Kontaktinformationen auch auf Ihrer Auftragsbestätigung, dem Lieferschein, der Rechnung oder im Dell-Produktkatalog finden.